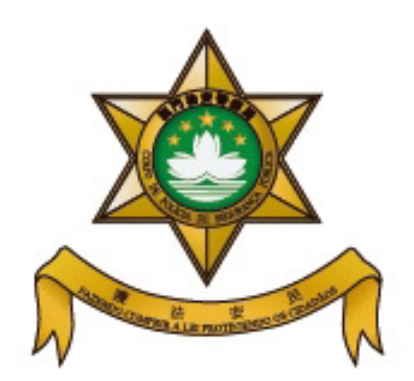

## **Corpo de Polícia de Segurança Pública Residence and Stay Affairs Department**

## **Online Appointment System of Residence and Stay Affairs**

## **Department**

## **Operation Guide**

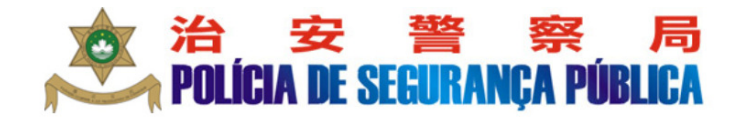

Residence and Stay Affairs Department **Online Appointment System** 

> 繁體中文 Português

>>>Main Page of Online Appointment System

Simply click the "Make Appointment" button, select the service, enter the relevant information or number, choose the appointment date and time slot and you are done. The whole procedure will take you just a few minutes.

Upon completion of the procedure, you may print the Appointment Confirmation. On the scheduled date, please present the Confirmation directly to the Subdivision concerned and wait for your turn according to the instruction on the display screen.

The "Inquire/Change/Cancel Appointment" button allows you to manipulate your scheduled appointment. Any "change" or "cancellation" should be made at least 2 working days before the "scheduled date", otherwise the system will lock the scheduled appointment. A new appointment can only be made after the original "scheduled date".

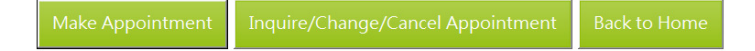

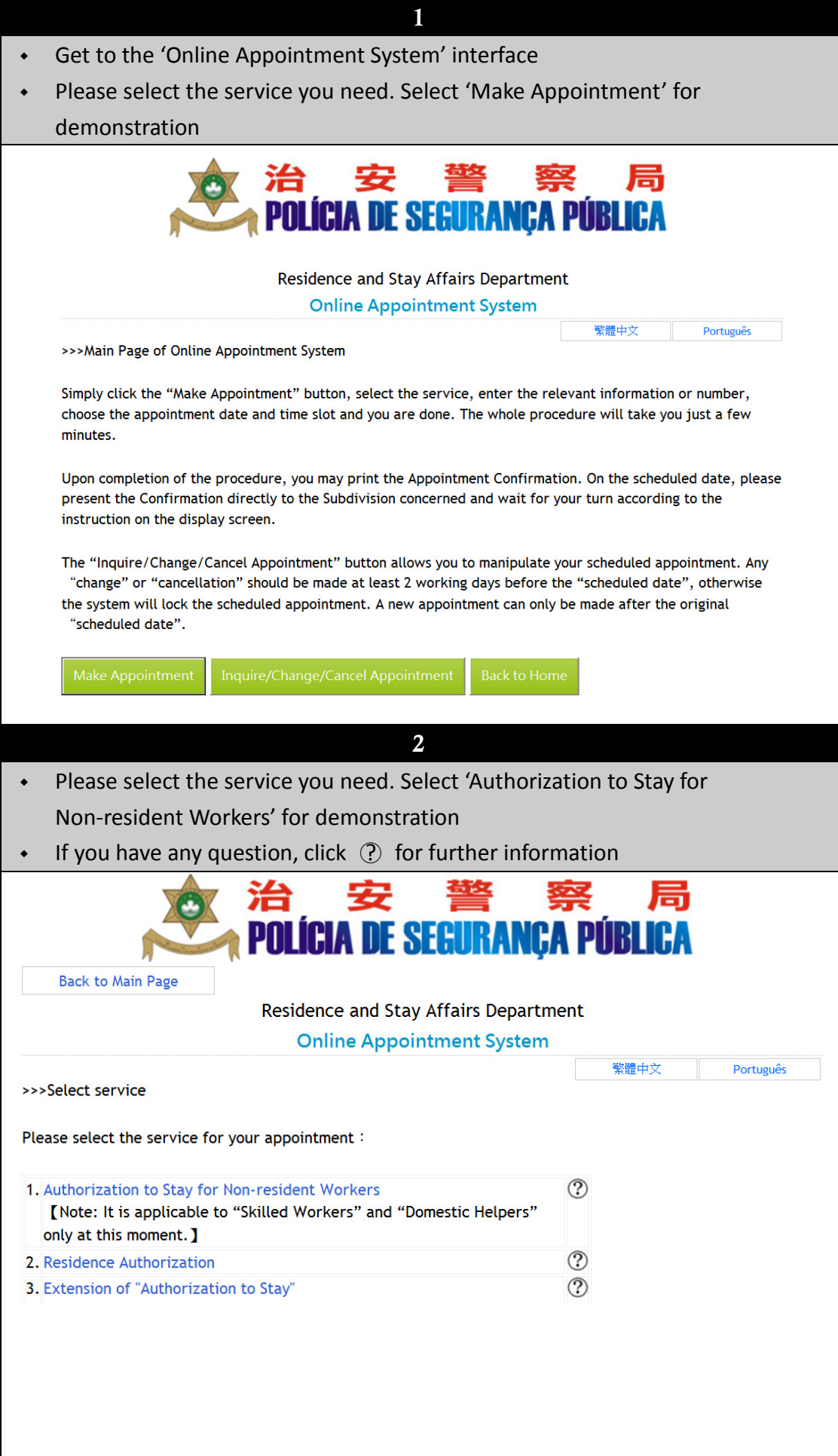

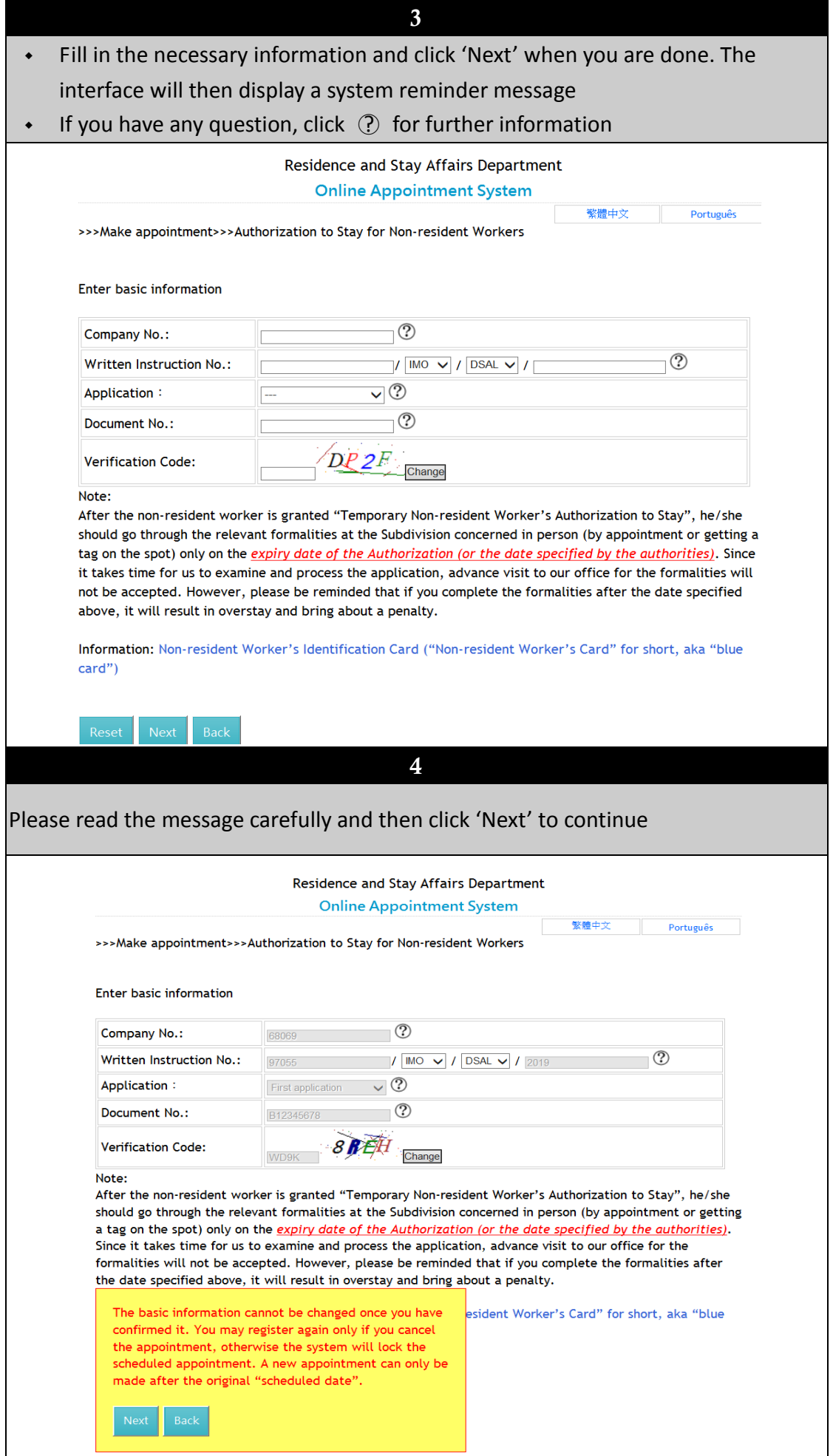

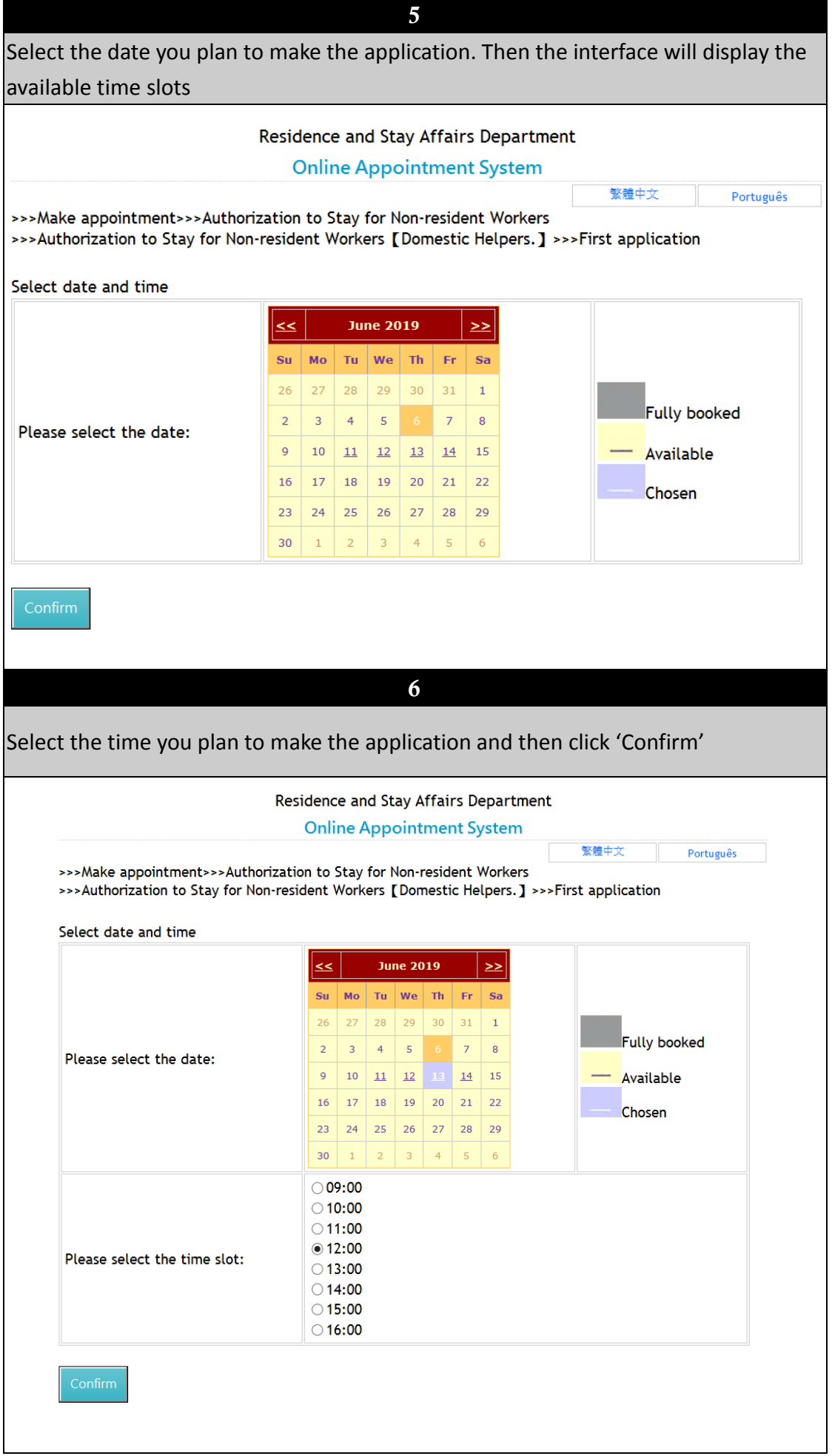

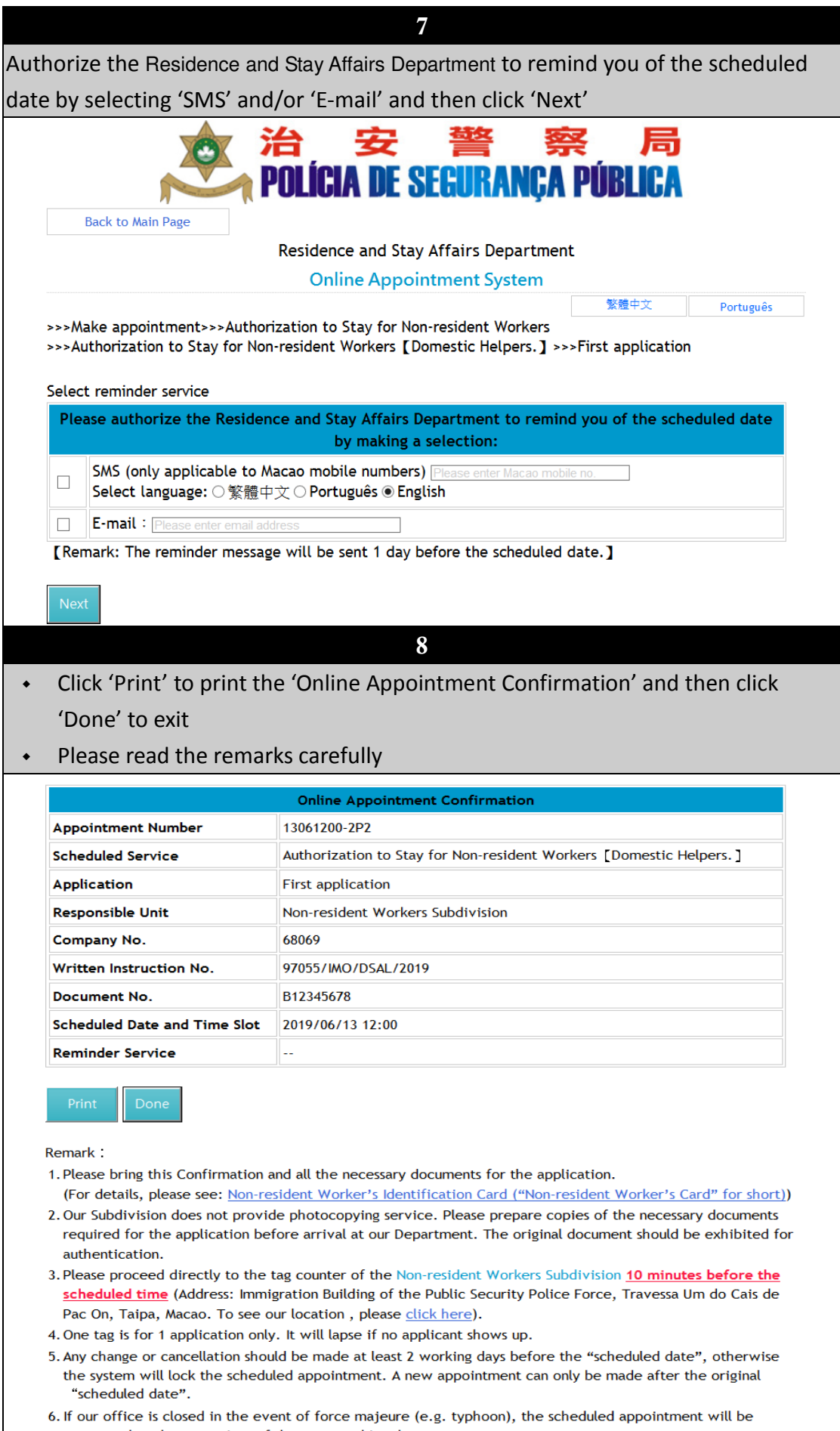

postponed to the same time of the next working day. 7. For inquiry, please call us at (853) 2872 5488.